## **BMENET userID and BME email address registration:**

<https://login.bme.hu/en/>

## **VPN connection set up for remote connection to the BME IP network!**

This step is not needed if you use the net from BME IP network!

(About VPN: [https://en.wikipedia.org/wiki/Virtual\\_private\\_network\)](https://en.wikipedia.org/wiki/Virtual_private_network)

Login the BMENET website: <https://net.bme.hu/ravpn/?lang=en> with login with your BMENET userID and corresponding password!

Select a proper software according to your operation system and install it.

## **Matlab installation**

- 1. This requires BME email address (e.g. myemail@edu.bme.hu.)! If you don't have it, read the first page of this document.
- 2. Register yourself on:<https://www.mathworks.com/login>

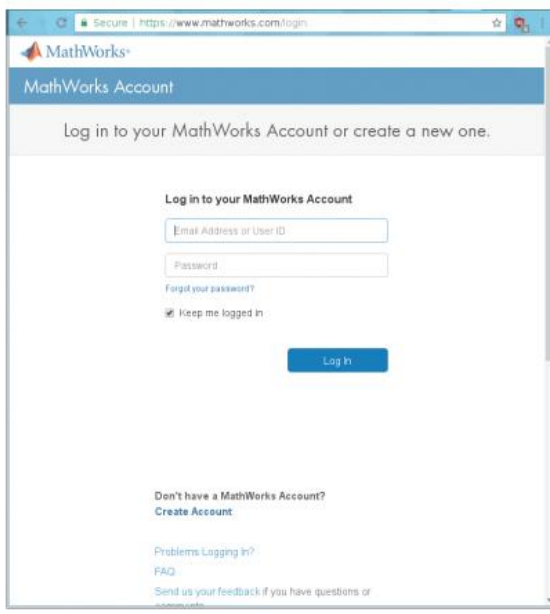

3. Associate your MathWorks Account with BME Mathworks license (use the "Student" License)!

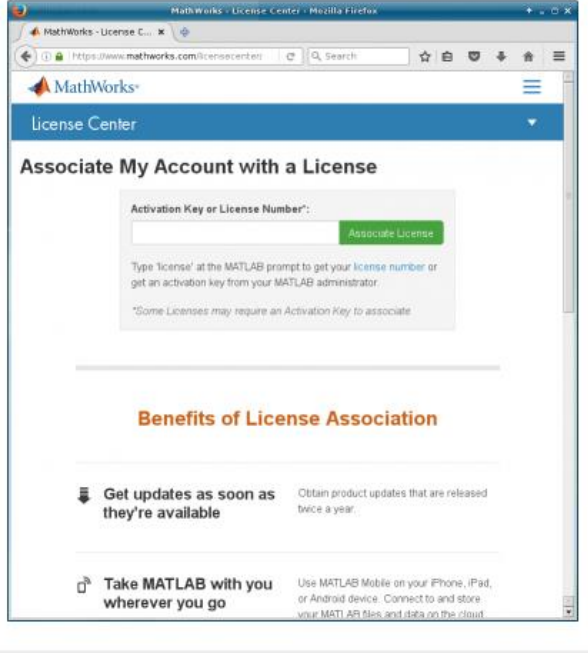

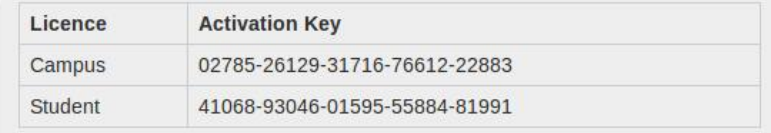

- 4. After you can use the Matlab Online:<https://matlab.mathworks.com/>
- 5. You can download the Matlab installer from your MathWorks Account :

Click on the  $\overline{\bullet}$  icon!

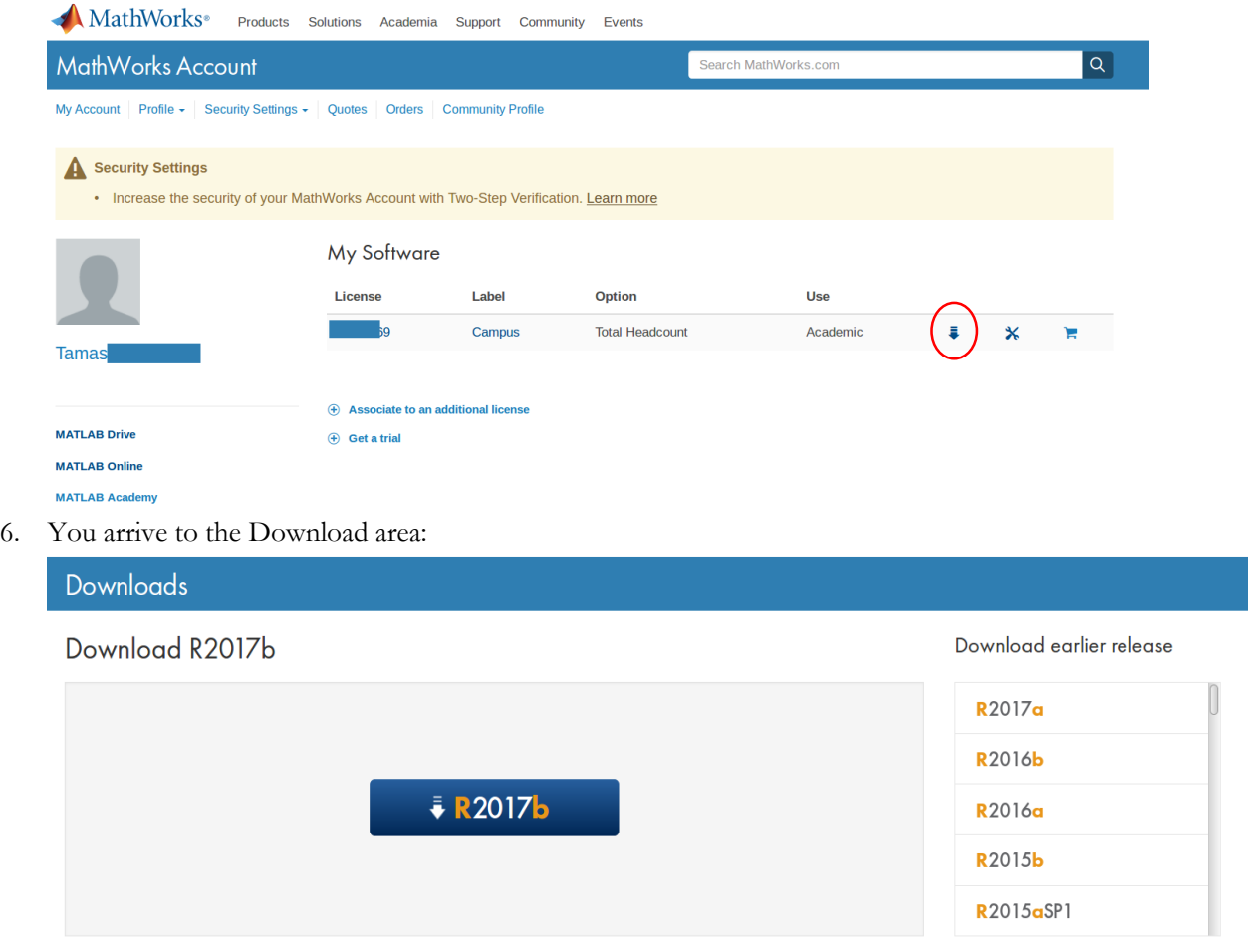

R2017b<br>Released: 2017-09-20<br>System Requirements<br>Release Highlights

- 7. Go ahead!...
- 8. During the installation, use your MathWorks Account data when required (login name / password)